### **IBM InfoSphere Optim Query Workload Tuner for DB2 for Linux, UNIX, and Windows**

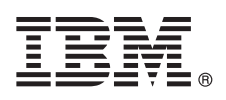

バージョン **3.1.1**

# クイック・スタート・ガイド

本書は、標準的なインストールを開始するためのガイドです。

#### 製品の概要

IBM® InfoSphere® Optim™ Query Workload Tuner for DB2® for Linux, UNIX, and Windows は、 DB2 for Linux, UNIX, and Windows で実行される照会ワークロードおよび単一 SQL ステートメントのための高度なチューニング機能を提供します。

#### **1** ステップ **1:** ソフトウェアおよび資料にアクセスする

- この製品のオファリングには次のものが含まれます。  $\odot$ 
	- v *IBM InfoSphere Optim Query Workload Tuner for DB2 for Linux, UNIX, and Windows V3.1.1.0 Windows* オペレー ティング・システム上で実行するクライアント・ワークステーション用の DVD
		- v *IBM InfoSphere Optim Query Workload Tuner for DB2 for Linux, UNIX, and Windows V3.1.1.0 Linux* オペレーテ ィング・システム上で実行するクライアント・ワークステーション用の DVD
		- v *IBM InfoSphere Optim Query Workload Tuner for DB2 for Linux, UNIX, and Windows V3.1.1.0 -* マルチプラットフ ォームのクイック・スタート・ガイドの CD

#### **2** ステップ **2:** 基本的なアーキテクチャーを確認する

- 製品 DVD および IBM パスポート・アドバンテージからダウンロードできるパッケージのどちらにも、次のものが 含まれています。
- v IBM Data Studio フル・クライアント、バージョン 3.1.1。SQL ステートメントと照会ワークロードのチューニング 時に使用するクライアント・ソフトウェアです。
	- v IBM InfoSphere Optim Query Workload Tuner for DB2 for Linux, UNIX, and Windows License Activation Kit V3.1.1.0

DB2 for Linux, UNIX, and Windows 上で実行される SQL ステートメントと照会ワークロードをチューニングすると きに使用する予定のワークステーションに、これらのコンポーネントを両方インストールしてください。製品 DVD には両方のコンポーネントが含まれています。

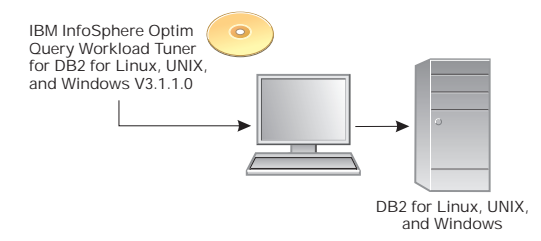

IBM Data Studio フル・クライアントのバージョン 3.1.1 を使用して DB2 for Linux, UNIX, and Windows データベ ースに接続し、そのデータベースをチューニング・アクティビティーのために構成しようとすると、クライアント は、InfoSphere Optim Query Workload Tuner のライセンスがそのデータベース上でアクティブになっているかどうか を検出します。アクティブなライセンスがない場合、クライアントはワークステーションにライセンス・アクティベ ーション・キットがインストールされているかどうかを確認します。

このライセンス・アクティベーション・キットがインストールされている場合は、クライアントはデータベース上で InfoSphere Optim Query Workload Tuner のライセンスをアクティブにします。その時点から、バージョン 3.1.1 の IBM Data Studio フル・クライアントまたは管理クライアントからデータベースに接続するどのユーザーも、 InfoSphere Optim Query Workload Tuner のチューニング機能をすべて使用できるようになります。

一方、ワークステーションにライセンス・アクティベーション・キットがインストールされていない場合は、クライ アントがデータベースでライセンスをアクティブにすることはありません。 Data Studio クライアントを介してデー タベースに接続するユーザーが、そのデータベースで実行される SQL ステートメントをチューニングするために使用 できるのは、無料のチューニング機能だけになります。無料のチューニング機能は、 InfoSphere Optim Query Workload Tuner の機能のサブセットです。

#### **3** ステップ **3:** ハードウェアおよびシステム構成を評価する

InfoSphere Optim Query Workload Tuner のシステム要件に関する詳しい資料は、次を参照してください。 <http://www.ibm.com/support/docview.wss?uid=swg27024147>

#### **4** ステップ **4:** ワークステーションにソフトウェアをインストールする

- 1. 製品 DVD、または IBM パスポート・アドバンテージからダウンロードした圧縮ファイルから解凍したコンテン ツで、ご使用のオペレーティング・システム用のファイルをダブルクリックします。 (Windows Vista または
	- Windows 7 システムで管理インストールを行う場合は、このファイルを管理者として実行する必要があります。) •32 ビット版の Windows オペレーティング・システムの場合: setup.exe
		- v 64 ビット版の Windows オペレーティング・システムの場合: setup64.exe
		- v Linux オペレーティング・システムの場合: setup
	- 2. ランチパッドで、「製品のインストール」を選択し、実行するインストールのタイプを選択します。
	- 3. ウィザードの「パッケージの選択」ページで、両方のパッケージを選択します。
	- 4. 「パッケージのインストール」ページで、次のように適切なパッケージ・グループを指定します。
		- v InfoSphere Optim Query Tuner クライアント、バージョン 3.1 または IBM Data Studio フル・クライアント、 バージョン 3.1 がすでにインストール済みで、IBM Data Studio フル・クライアント、バージョン 3.1.1 にアッ プグレードする場合は、置き換える製品が表示されているパッケージ・グループを選択します。ウィザードは、 その製品をアンインストールしてから、 IBM Data Studio フル・クライアント、バージョン 3.1.1 をインスト ールします。 InfoSphere Optim Query Tuner クライアント、バージョン 3.1 と IBM Data Studio フル・クライ アント、バージョン 3.1 が、別々のパッケージ・グループになっている場合もあれば、同じパッケージ・グルー プになっている場合もあります。別々のパッケージ・グループにある場合は、どちらか 1 つのパッケージ・グ ループを選択してください。選択しなかったもう片方のパッケージ・グループにあるクライアントは、ウィザー ドによってアンインストールされません。
		- v InfoSphere Optim Query Tuner クライアント、バージョン 3.1 も IBM Data Studio フル・クライアント、バー ジョン 3.1 もインストールされていない場合は、新しいパッケージ・グループを作成します。
	- 5. ウィザードの残りのステップを完了します。

#### **5** ステップ **5:** データベースを構成して製品ライセンスをアクティブにする

Data Studio フル・クライアントをインストールしたら、ワークステーションからチューニング・タスクを実行できる ように、Data Studio フル・クライアントを使用して製品ライセンスをアクティブにして、DB2 for Linux, UNIX, and Windows データベースを構成する必要があります。

DB2 for Linux, UNIX, and Windows バージョン 9.7 (すべてのフィックスパック・レベル) を使用している場合、 DB2 コマンド行から db2updv97 コマンドを実行する必要があります (まだ実行していない場合)。 このコマンドに関 する情報は、以下を参照してください。

<http://publib.boulder.ibm.com/infocenter/db2luw/v9r7/topic/com.ibm.db2.luw.admin.cmd.doc/doc/r0054449.html>

データベースを構成するには、次のステップを実行してください。

- 1. Data Studio フル・クライアントでデータ・ソース・エクスプローラーに移動してデータベースに接続します。
- 2. 接続を展開し、データベースを右クリックし、「分析とチューニング」**>**「チューニング用に構成」**>**「ガイド付き 構成」を選択します。ライセンスのアクティベーションと構成が成功したかどうかメッセージが表示されます。

構成の問題を解決する必要がある場合は、データベースを右クリックして、「分析とチューニング」**>**「チューニング 用に構成」**>**「拡張構成および特権管理」を選択します。

#### **6** ステップ **6: SQL** ステートメントと照会ワークロードのチューニングを開始する

IBM Data Studio フル・クライアントまたは管理クライアントのデータ・ソース・エクスプローラーで、データベース を右クリックし、「分析とチューニング」**>**「チューニングの開始」を選択します。

#### インストールと構成の説明を参照する

**?** インストールと構成のすべてのオプションに関する説明は、以下を参照してください。

[http://publib.boulder.ibm.com/infocenter/dstudio/v3r1/topic/com.ibm.datatools.qrytune.installconfig.doc/topics](http://publib.boulder.ibm.com/infocenter/dstudio/v3r1/topic/com.ibm.datatools.qrytune.installconfig.doc/topics/installconfig.html) [/installconfig.html](http://publib.boulder.ibm.com/infocenter/dstudio/v3r1/topic/com.ibm.datatools.qrytune.installconfig.doc/topics/installconfig.html)

#### 追加情報

 $\odot$ 

**?** 詳しくは、以下の、この製品の情報ロードマップを参照してください。

[http://www.ibm.com/developerworks/data/roadmaps/roadmap\\_ioqt\\_ioqwt\\_311.html](http://www.ibm.com/developerworks/data/roadmaps/roadmap_ioqt_ioqwt_311.html)

IBM InfoSphere Optim Query Workload Tuner Version 3.1.1 Licensed Materials - Property of IBM. © Copyright IBM Corp. 2012. All Rights Reserved. IBM, IBM ロゴ、AIX®, DB2, および Passport<br>Microsoft, Windows, Windows NT, および Windo

部品番号: CI657ML

##